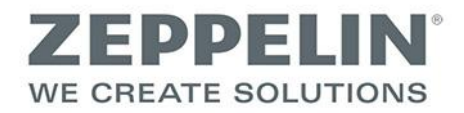

## **Registrierung/Erstellung eines Benutzerkontos**

Wenn Sie bisher noch nicht mit dem Onlineportal von Zeppelin Streif Baulogistik gearbeitet haben, müssen Sie einmalig vor der ersten Nutzung ein Benutzerkonto erstellen.

## **Registrierung des Nutzers/Erstellen eines Benutzerkontos**

1. Rufen Sie die Internetseite www.sbl-log.de auf.

Konfmenü » Registrierung für neue Nutzer

2. Wählen Sie die Schaltfläche "Registrieren".

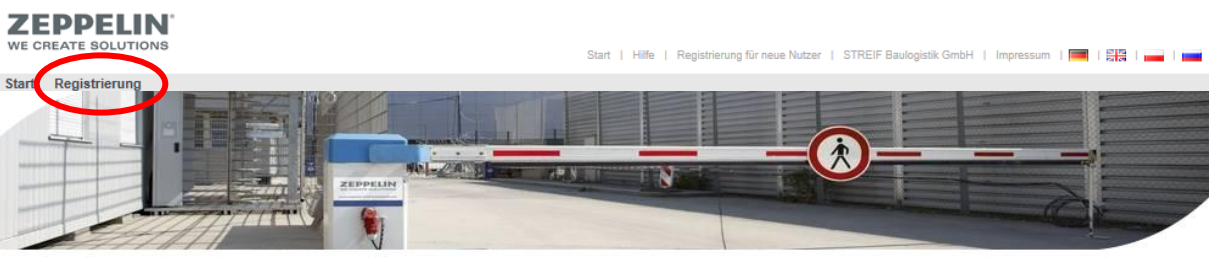

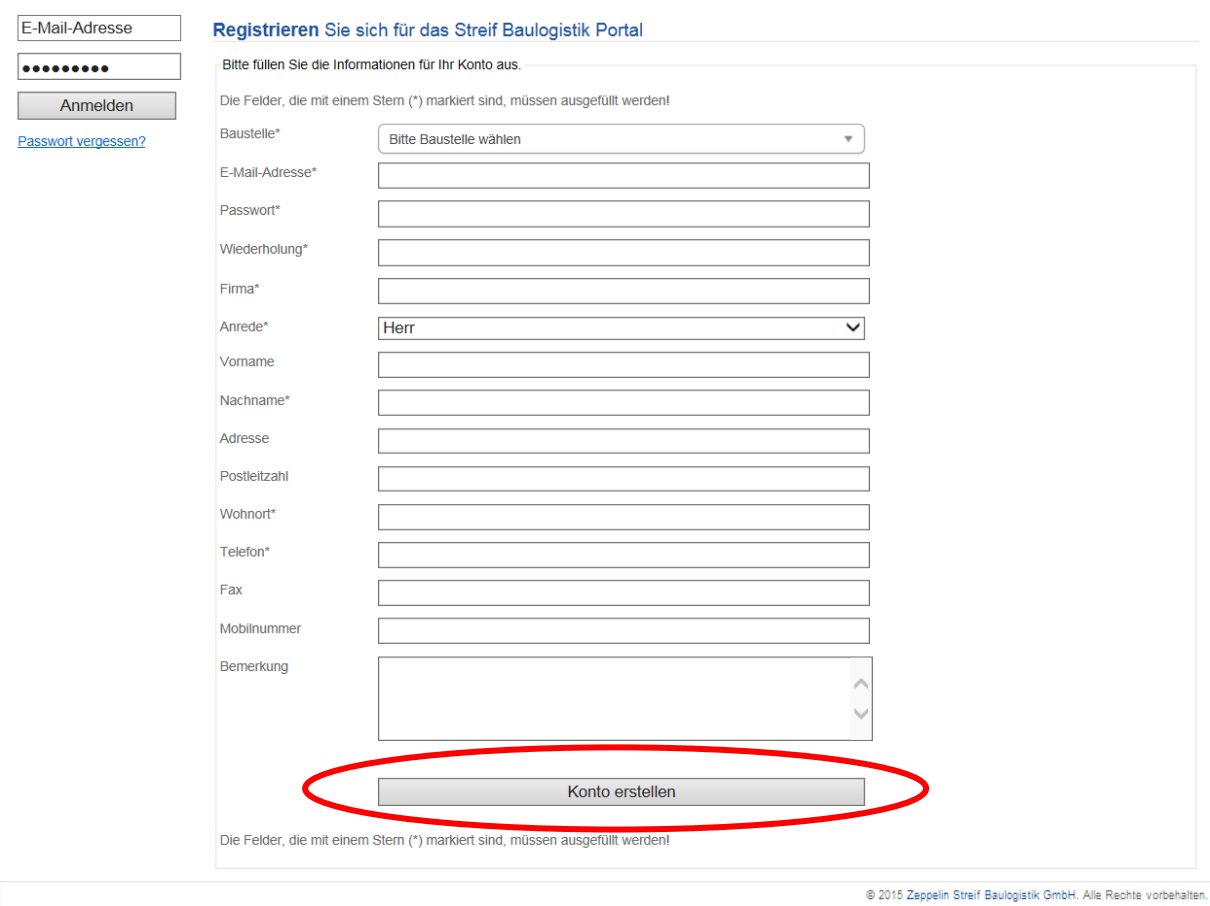

3. Füllen Sie das folgende Formular aus (die mit Sternchen gekennzeichneten Felder sind Pflichtfelder), die Eingabe wird mit einem Klick auf ""Konto erstellen" abgeschlossen.

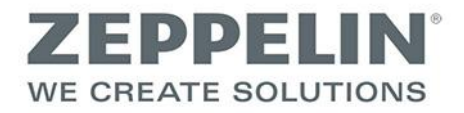

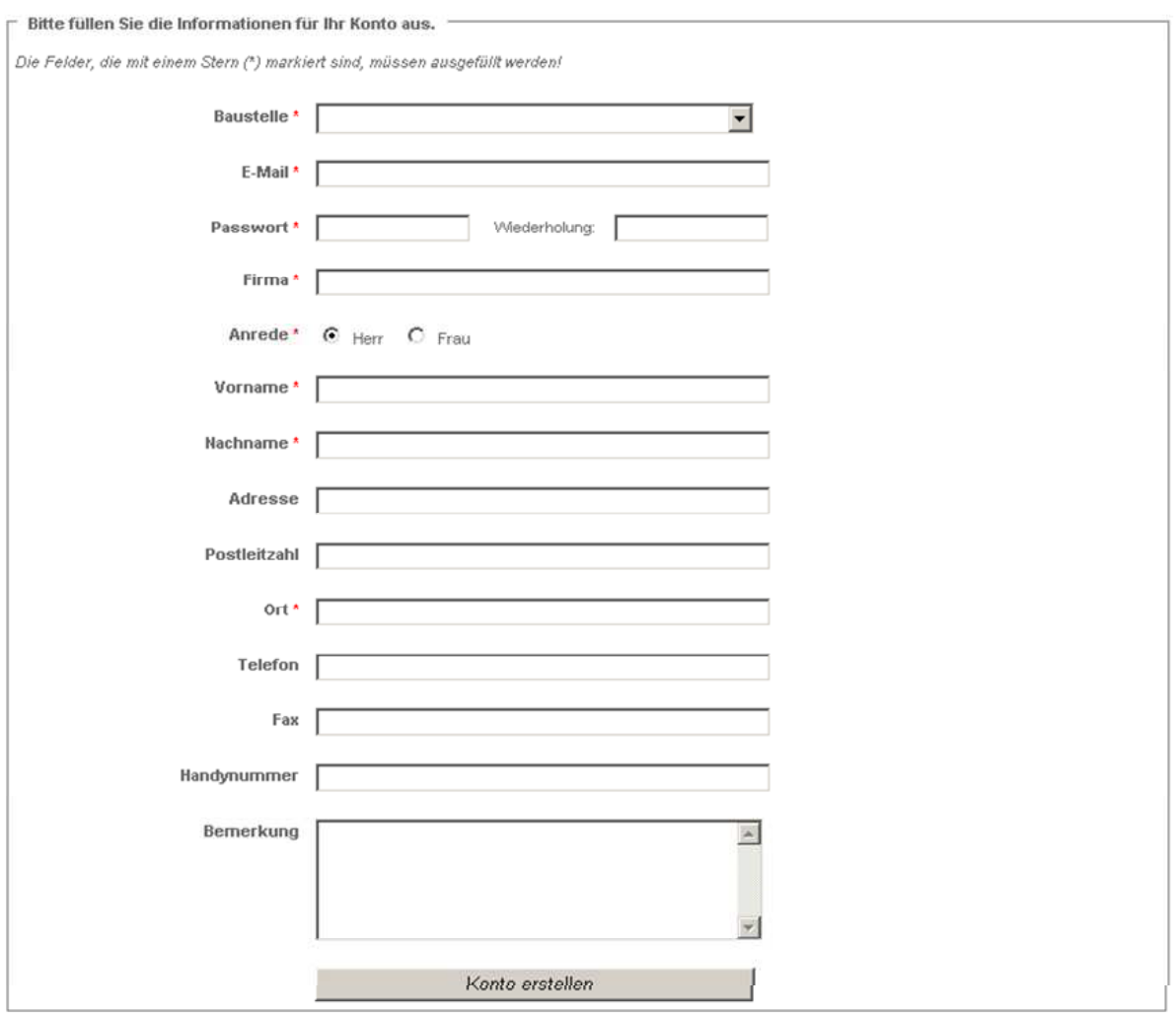

- 4. Überprüfen Sie die Zusammenfassung der Daten und bestätigen Sie mit Klick auf "Konto jetzt erstellen!", ggf. ändern mit Klick auf "Zurück zum Formular". Hinweis: Über die hier eingegebene E-Mail-Adresse muss Ihre Registrierung bestätigt werden. Sie müssen daher Zugriff auf diese Adresse haben.
- 5. Anschließend erhalten Sie unter der in der Registrierung angemeldeten Adresse eine Email von "Zeppelin Streif Baulogistik Portal" mit dem Betreff "Bitte bestätigen Sie Ihre Anmeldung bei sbl-log.de.". Darin werden Sie aufgefordert auf einen Link zu klicken, bzw. diesen in Ihre Browserzeile zu kopieren und aufzurufen, um Ihre Registrierung zu bestätigen.
- 6. Wenn Sie Ihre Registrierung, wie in Schritt 5 beschrieben, bestätigt haben, erhalten Sie eine weitere E-Mail, die Sie darüber informiert, dass Ihre Registrierung nun von Zeppelin Streif Baulogistik geprüft wird.
- 7. Nachdem Ihre Registrierung von Zeppelin Streif Baulogistik bestätigt wurde, werden Sie davon erneut per E-Mail benachrichtigt. Damit ist Ihre Registrierung abgeschlossen und Sie können das Portal nutzen.